# regoUniversity 2019 SAN DIEGO

#### Stage Gating

Your Guides: Atul Kunkulol and Jan Fair

- Take 5 Minutes
- Turn to a Person Near You
- Introduce Yourself
- Business Cards

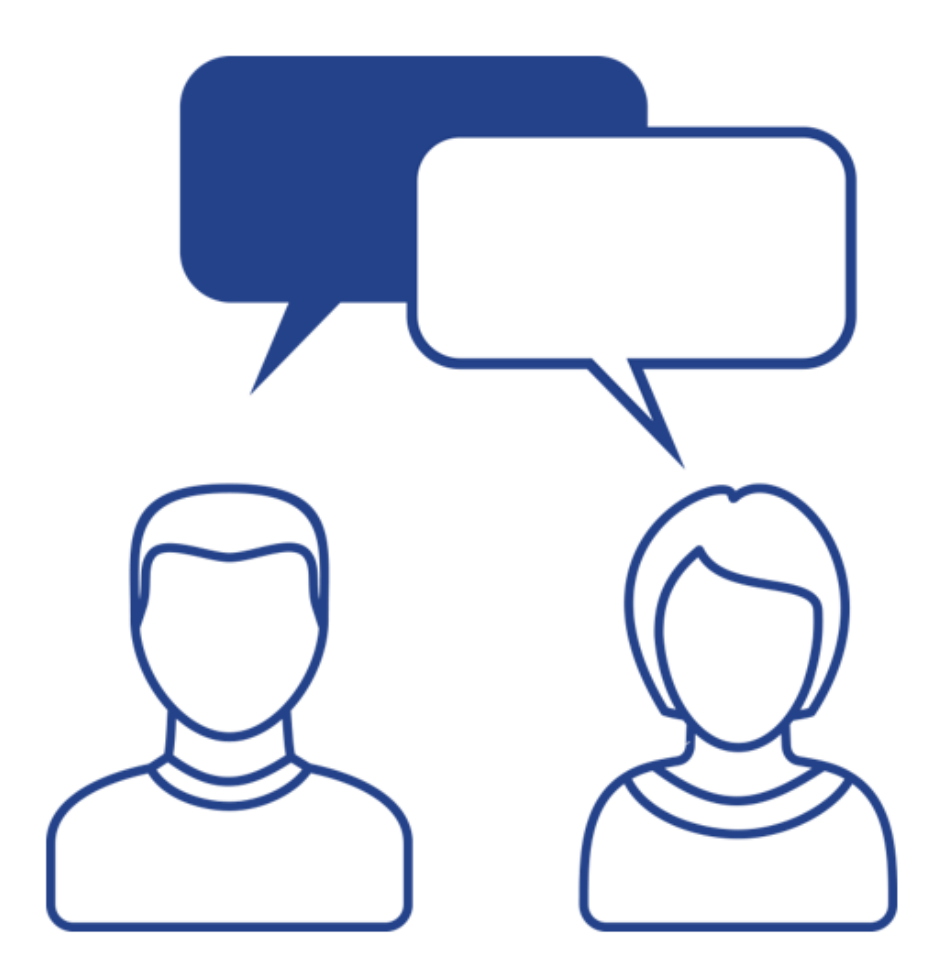

- What are Stage Gates / Phase Gates
- Sample Stage Gate Process
- Open Mic
- Tracking Gates in Clarity PPM OOTB Options
- Tracking Gates in Clarity PPM Configuration Options
- Open Mic
- Rego Best Practices
	- Option 1: Data Tracking
	- Option 2: Workflow and Data Tracking
- Summary

regoUniversity 2019

How do companies track stage gates within Clarity PPM?

This session will review some best practices for tracking, monitoring, and approving stage gates within Clarity PPM.

We will discuss pros and cons of various options to help you select the best method for your company.

- What is a Stage or Phase Gate?
	- A phase–**gate** model, also referred to as a phase–**gate** process, is a project management technique in which an initiative or project is divided into **stages** or phases, separated by **gates** (milestones or decision points)
	- Establishing a stage gate model includes defining:
		- Gates at what points in the idea/project lifecycle are we stopping for reviews?
		- Criteria for gate reviews (Entrance and Exit Criteria)
		- Deliverables
		- Outputs or artifacts
- Leveraging gates during a project lifecycle is a critical best practice process.
	- Based on the size and maturity of your organization, the process may be manual, partially automated or fully automated

#### Why Do Companies Use Stage-Gates?

- Standardization
	- Ensure PMs use a consistent, best practice methodology
- Governance
	- Improve the quality of reporting data, and overall project management by enforcing gate reviews and approvals
- Maturity
	- Mature the organizations project management practices

#### Sample Idea Stage Gate Process

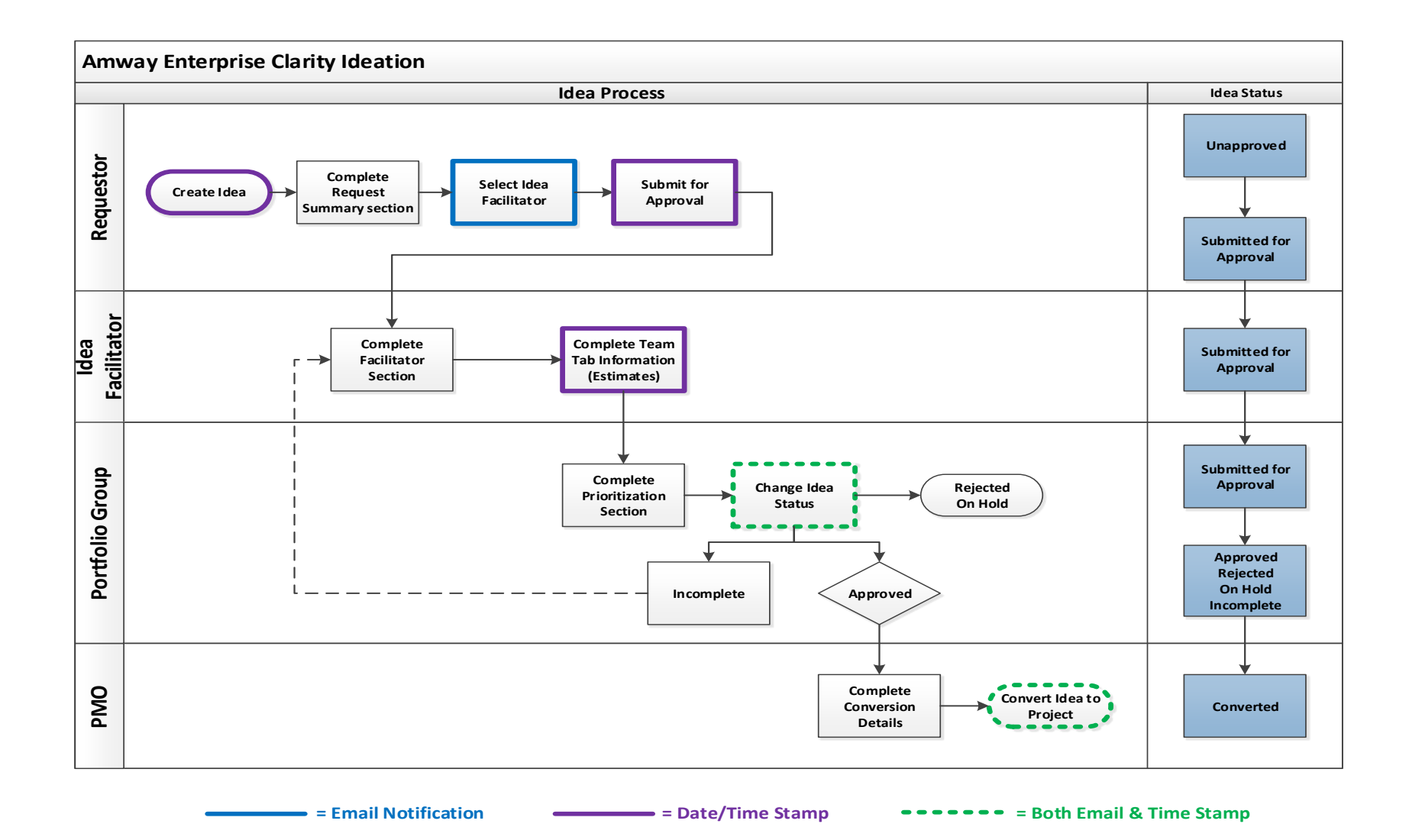

Let Rego be your guide.

#### Open Mic

- How does your company use Stage or Phase Gates?
	- Ideation
	- Project Lifecycle
	- New Product Development
	- R & D
- Where do you track Stage Gate questions/answers, information, approvals, approved \$, etc? in Clarity PPM or in documents?
- Does your company incorporate formal or informal Stage or Phase gate reviews.
	- Quality Checks
	- Audit mechanisms
- What about Agile or Hybrid Agile/Waterfall? Does your company use Stage or Phase gates for these?

#### Tracking Gates in Clarity PPM: OOTB Options

- Stage Field
	- There is an OOTB stage field on the project and idea objects.
	- You can set the overall stage of the investment within this field. It can be manually set or you can change the values based on a process
	- You can have multiple Stage methodologies, such as SLDC and DMAIC.
- Charge Code
	- Since the introduction of the "cost type" attribute, we have seen a number of companies use the charge code attribute on project and task to represent the stage/phase of a project.
	- Because it is a field on task, you can gather task metrics on the time by phase of a project.
	- This represents the stage of time tracked, but does not help to track "gate" information
- Milestones
	- Within the project plan, you can setup milestones for each stage gate approval
	- Using OOTB baselines, you can track the baseline gate approval date and the actual stage signoff
	- Often we see a milestone "type" for stage gate approval

## Tracking Gates in Clarity PPM: Config Options

#### • Investment Sub-object

- Every new investment automatically creates a set of sub-object stage gates
- The sub-object contains fields like approvers, target dates, approved amounts, and other fields to determine if the gate should be passed
- The object can route through an approval and sometimes snapshots the financial or resource information on the project (current NPV, benefits, costs, budget, etc)
- Investment Fields and Subpage
	- Create a subpage for all gate information or one subpage per gate and add gate related fields
	- Have subpages show up or hide based on the gate you are in
- Which method do you use?
- Any lessons learned?
- Option 1 (If you simply want data tracking)
	- Leverage the investment fields to track stage gate information
		- TIP: Use Stage field in conjunction with Type and Category
		- TIP: Lookup for Stages is called Investment Type
	- Have stage-specific subpages with display conditions so they don't appear until the phase is active
	- Lock the OOTB stage field and control with process based on subpages
	- Capture stage gate dates using milestones

#### Option 1 Screenshots (1 of 3)

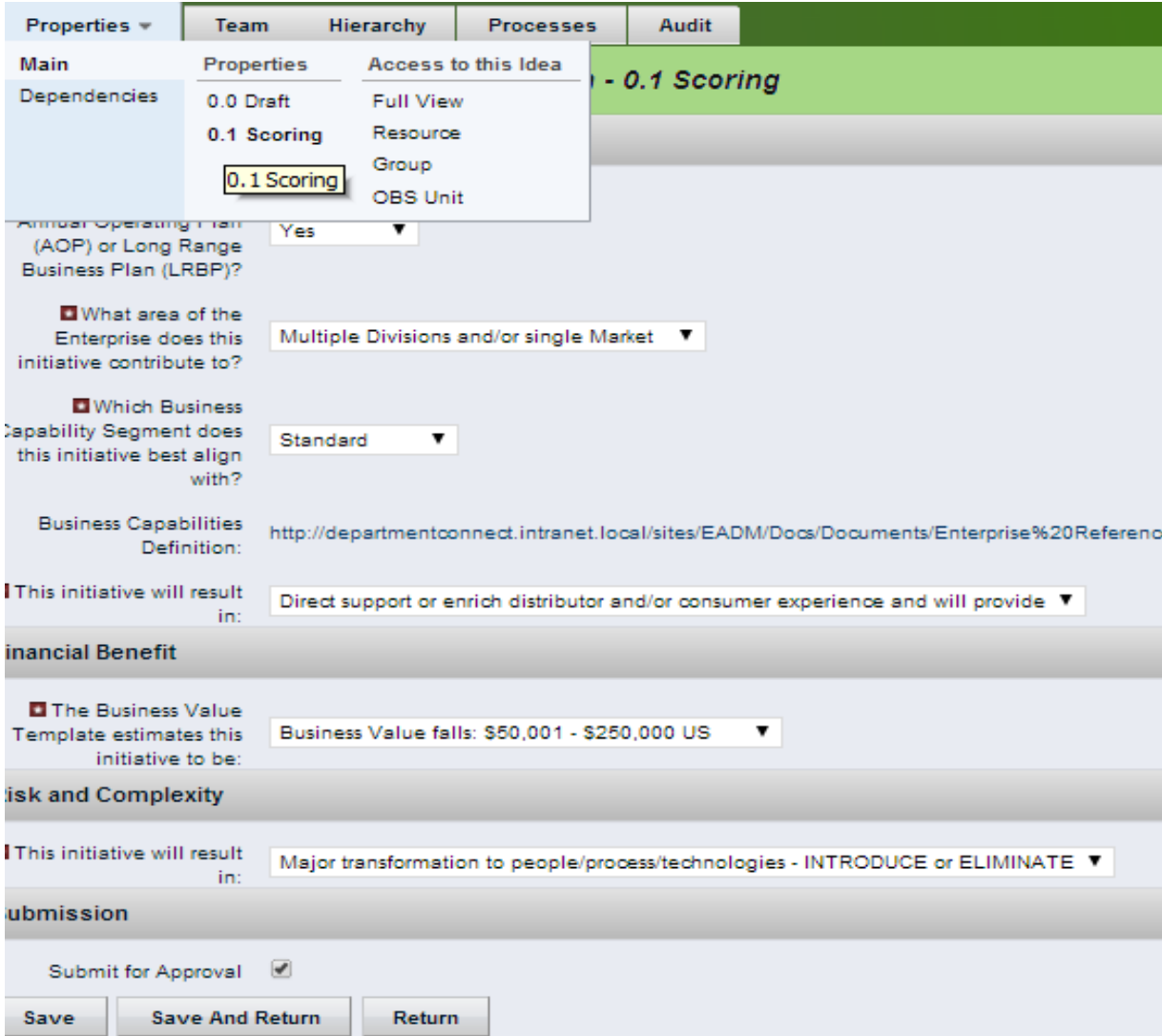

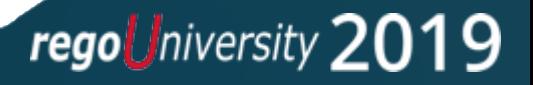

### Option 1 Screenshots (2 of 3)

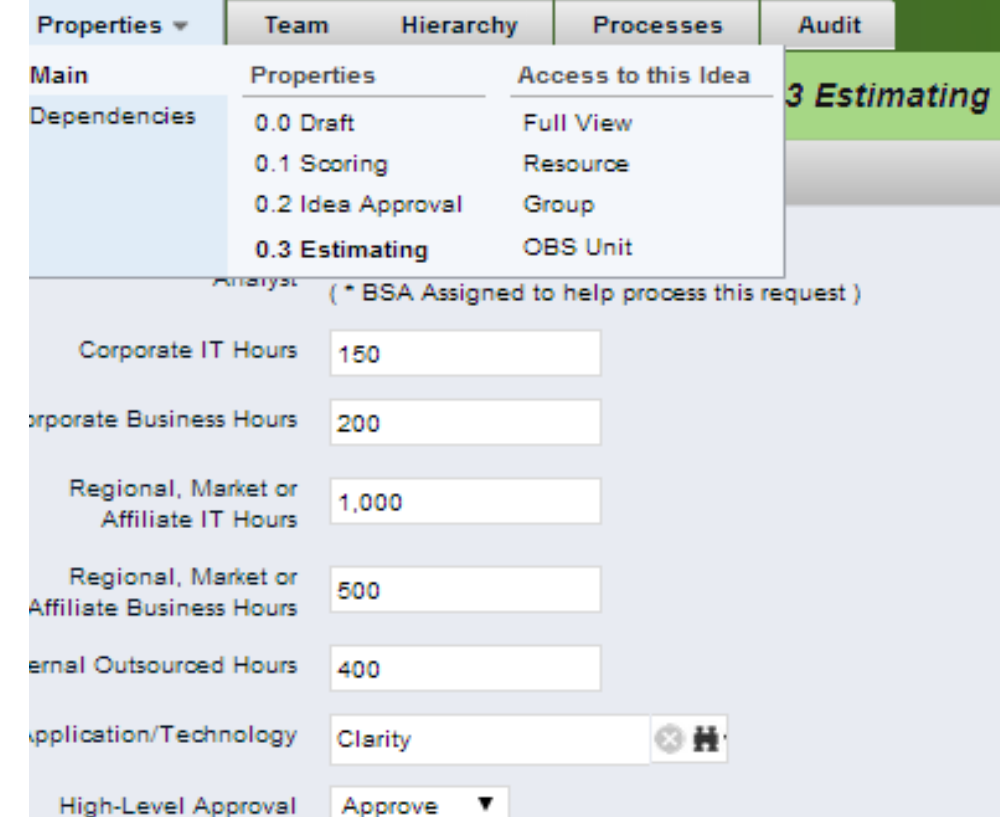

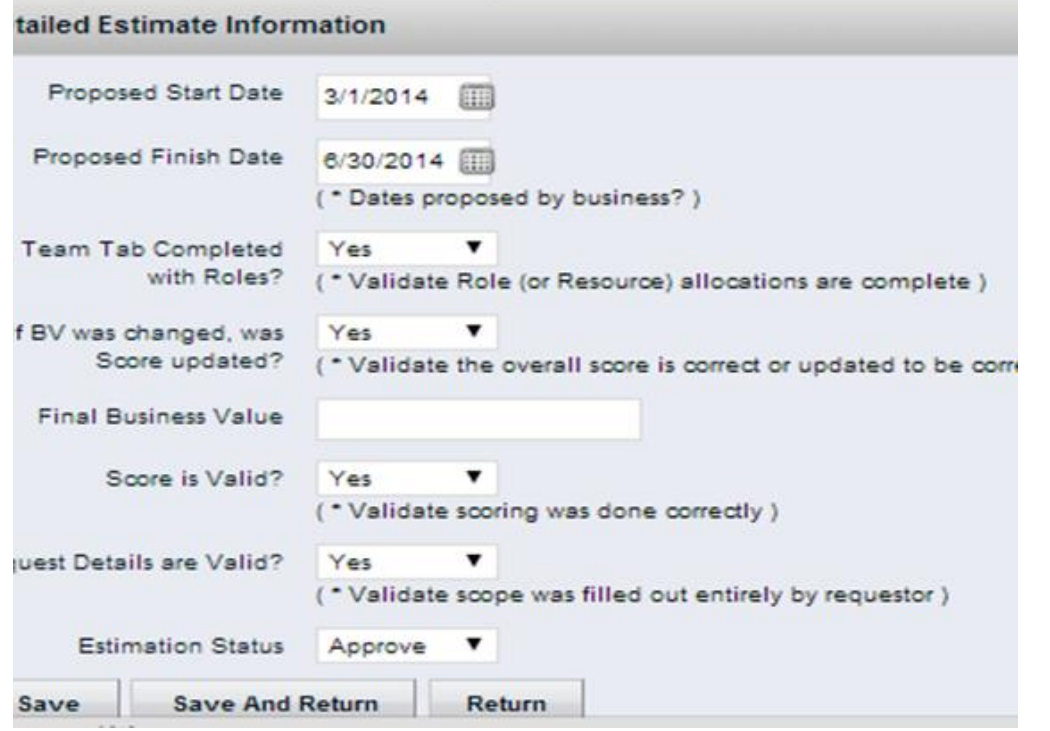

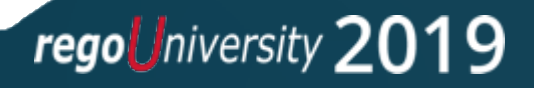

#### Option 1 Screenshots (3 of 3)

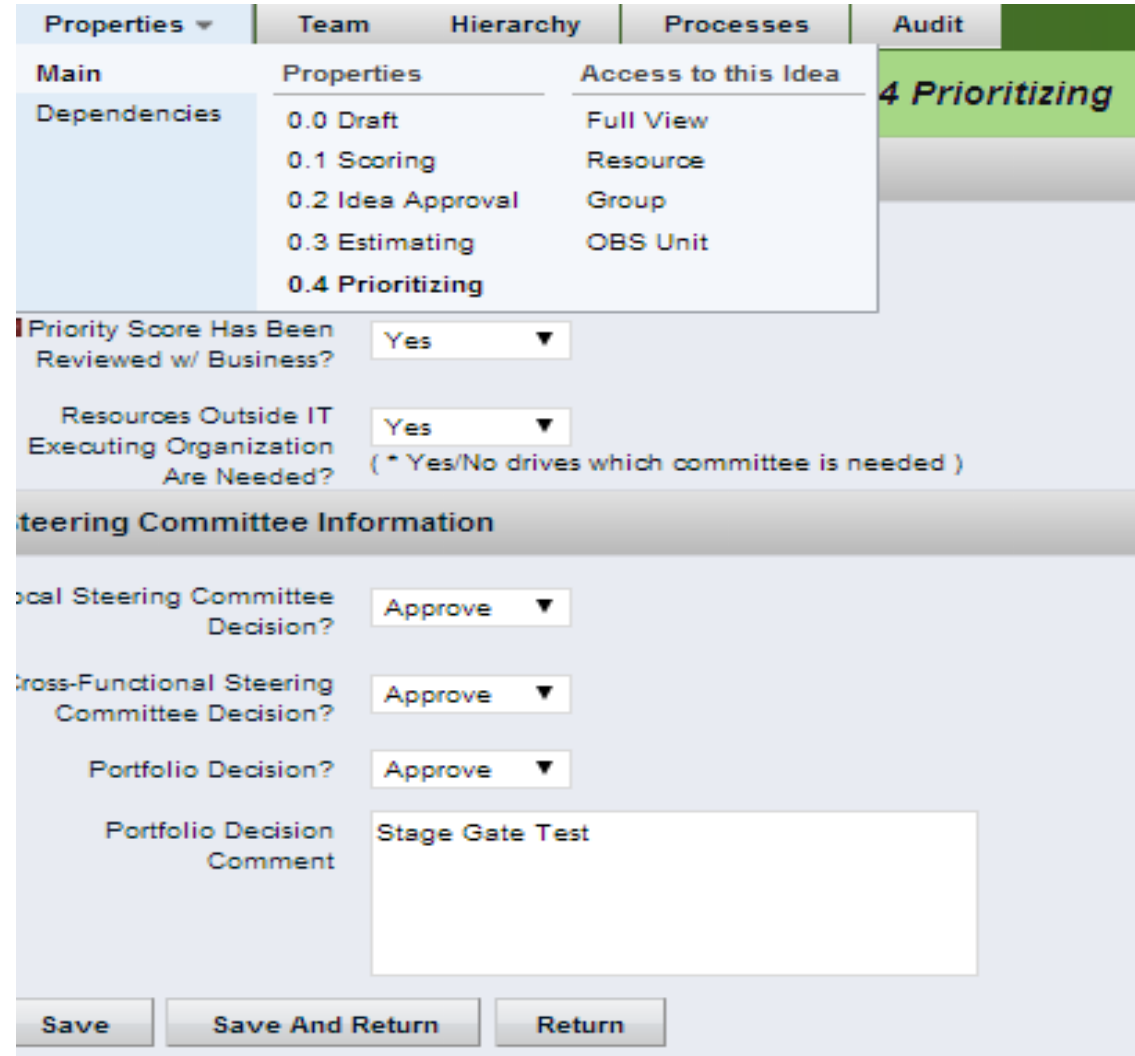

Let Rego be your guide.

- Option 2 (If you want workflow approvals and snapshot data)
	- Leverage the sub object to store snapshot of key data
	- Lock the OOTB stage field and control with process based on subpages
	- Capture stage gate dates using milestones

TIP: Avoid creating a single, large, complex process with a single start and finish. This makes administration much more difficult. Instead build multiple, smaller processes, where the termination of one process initiates the next.

### Option 2 Screenshots

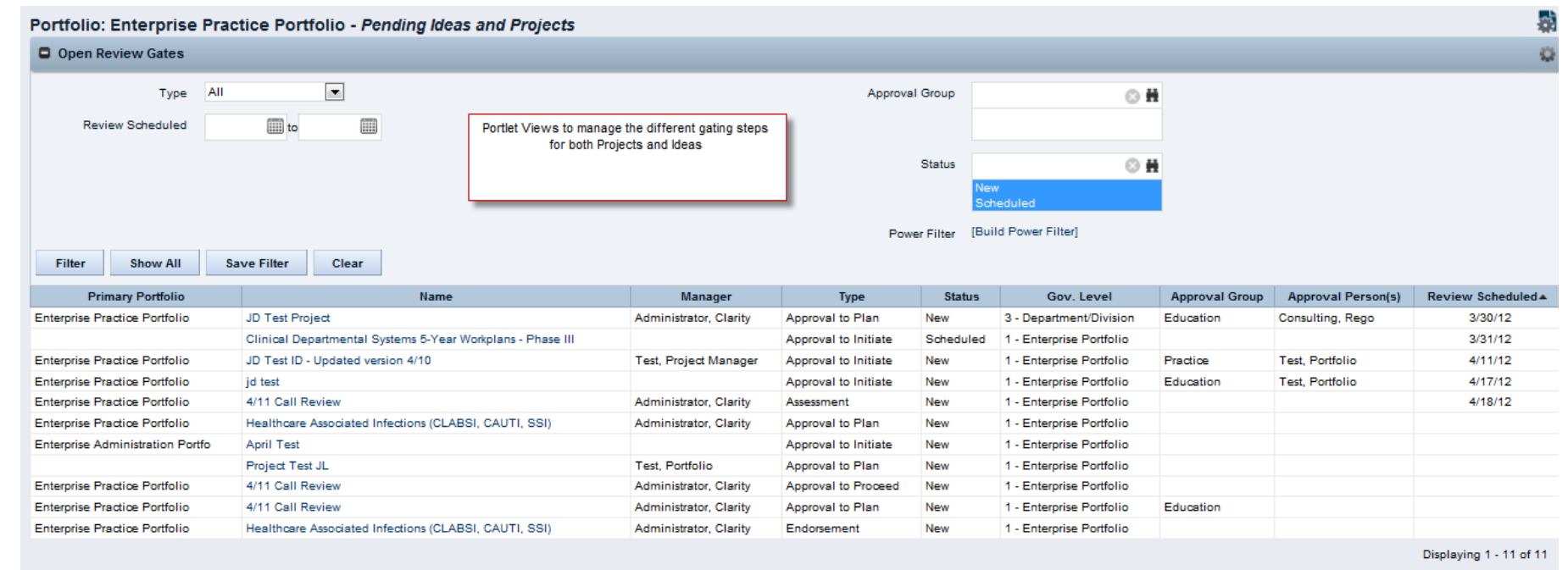

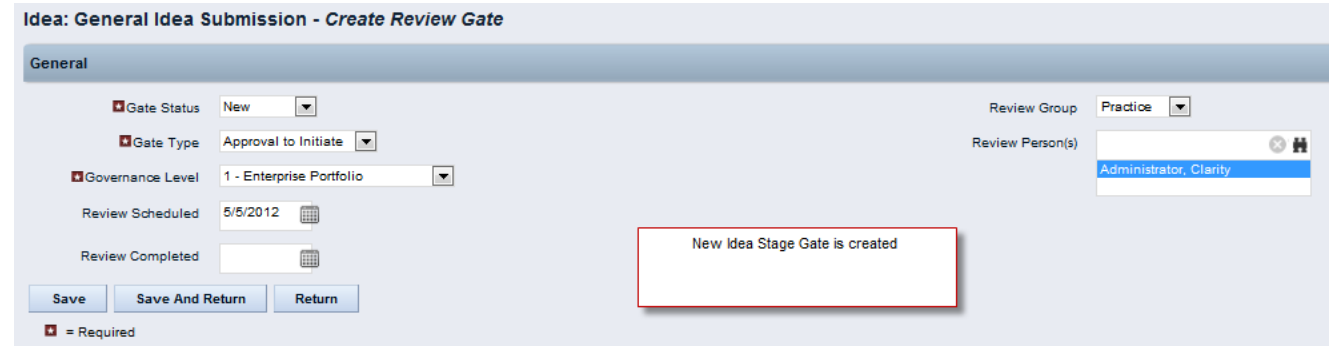

Let Rego be your guide.

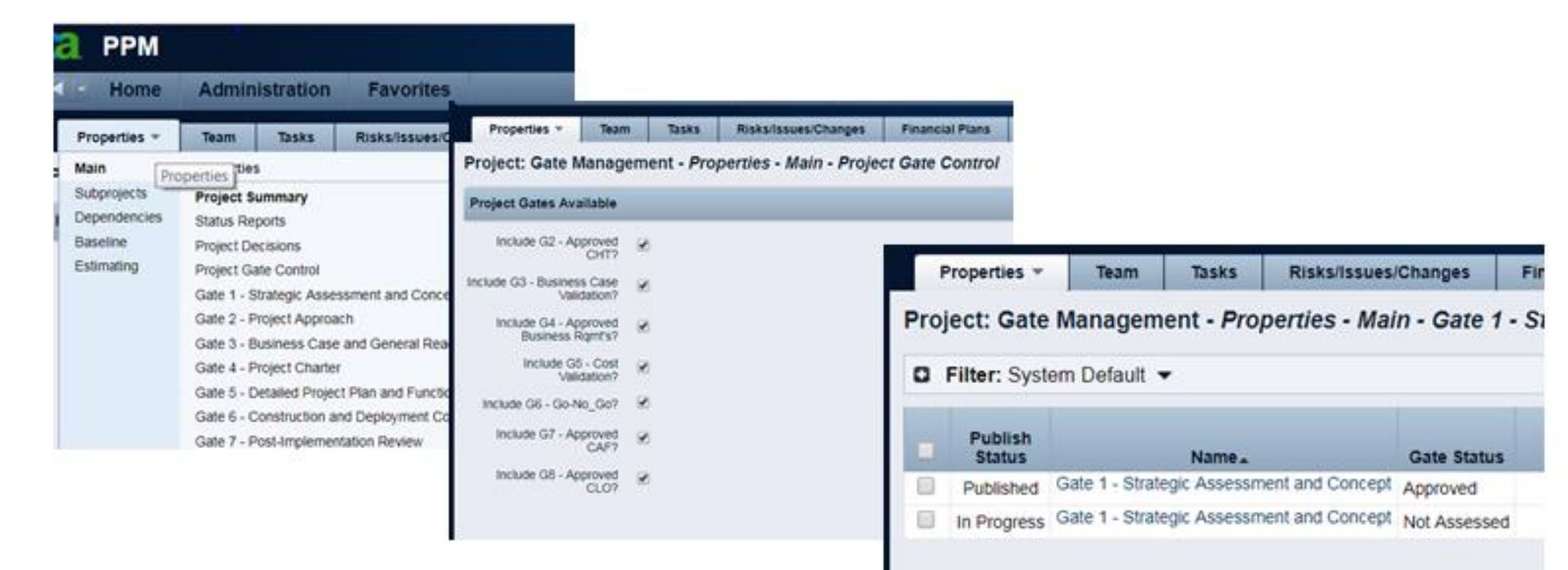

C Delete Return Save New

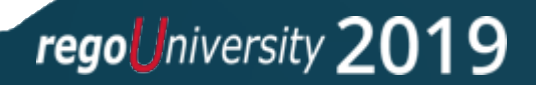

#### **Master Gate Schedule**

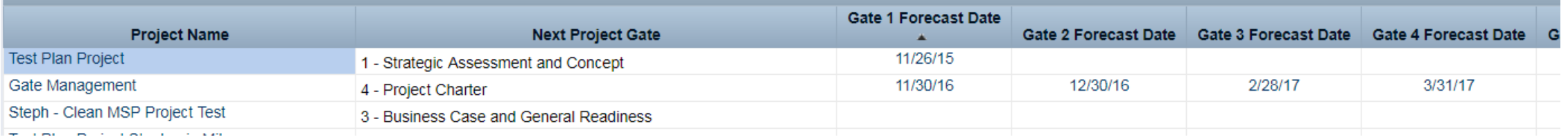

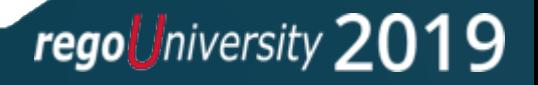

- Clarity is a perfect place to track stage gate information amounts approved, approved by, etc
- There are many options to configure Clarity for use be sure to select one that meets your needs and provides automation
- Process is essential you need a defined business process in place before you automate or track data in Clarity

## Questions?

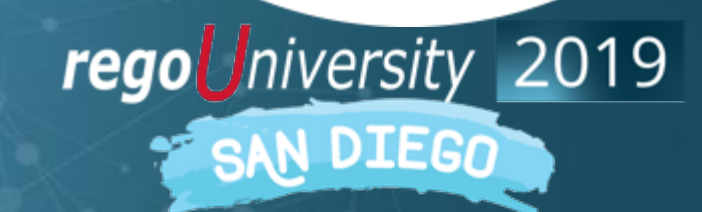

Let Rego be your guide.

#### <sup>22</sup> Thank You For Attending regoUniversity

#### **Instructions for PMI credits**

- Access your account at pmi.org
- Click on **Certifications**
- Click on **Maintain My Certification**
- Click on **Visit CCR's** button under the **Report PDU's**
- Click on **Report PDU's**
- Click on **Course or Training**
- Class Name = **regoUniversity**
- Course Number = **Session Number**
- Date Started = **Today's Date**
- Date Completed = **Today's Date**
- Hours Completed = **1 PDU per hour of class time**
- Training classes = **Technical**
- Click on **I agree** and **Submit**

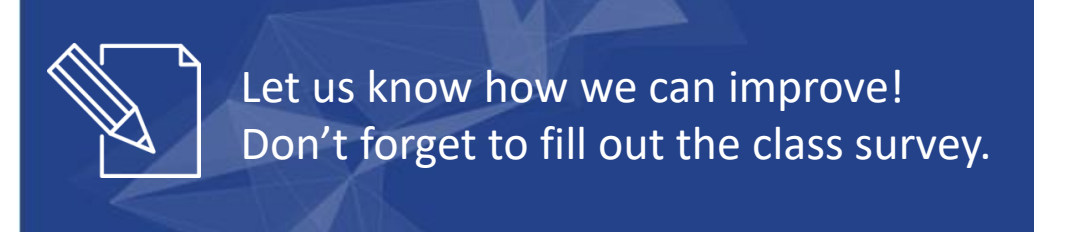

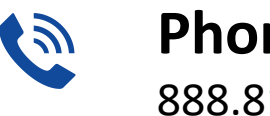

**Phone** 888.813.0444

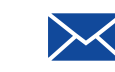

**Email** [info@regouniversity.com](mailto:info@regoconsulting.com)

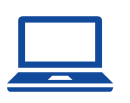

**Website** [www.regouniversity.com](http://www.regoconsulting.com/)

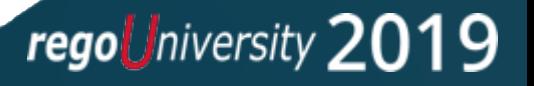